# **Best Practices for a Healthy & Clean Database**

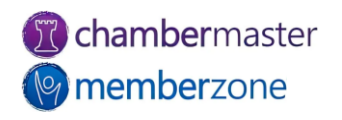

### Clean Up "Dirty Data"!

Dirty or bad data is **a record that's duplicate, incomplete, outdated, irrelevant, or simply inaccurate**. For example: Irrelevant or outdated data could be records about a company that has since been acquired or about a person who has since changed their title or role.

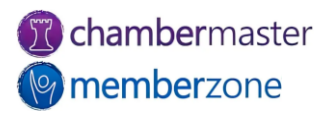

#### Clean Up Dirty Data

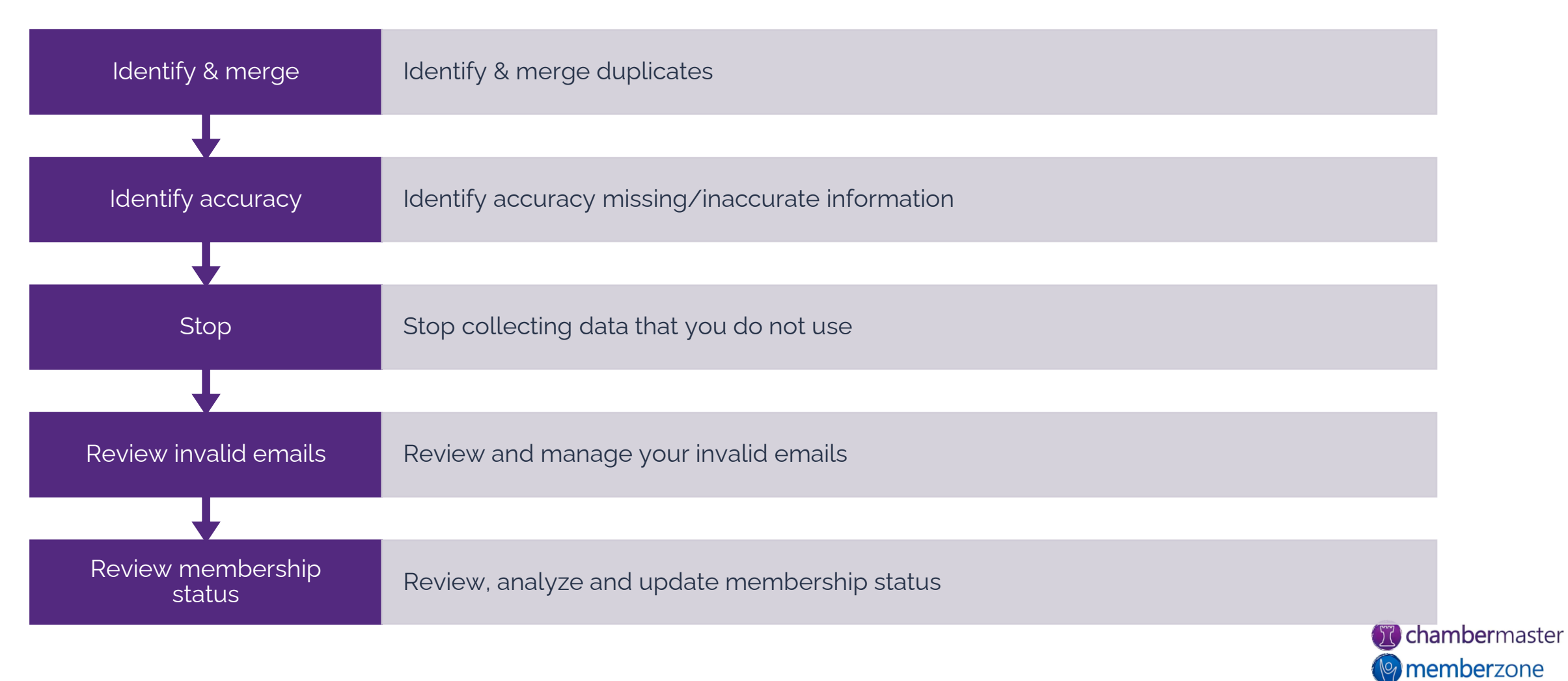

## Identify & Merge Duplicates

- How did duplicates get into your database in the first place???
- ✓You have not standardized how information is added into your system
- ✓Staff is not verifying that records already exist
- ✓Membership Application submitted where a prospect already exists in your database
- ✓Event Registrations not appropriately matched to existing contacts
- TIP! Establish specific guidelines for how data is entered into your database. For example: Are abbreviations allowed? Should IBM be entered as IBM or International Business Machines

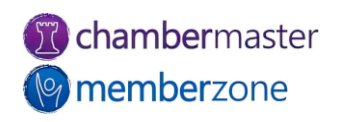

## Identify & Merge Duplicates

How to… Generate the [Custom Member report a](https://helpdesk.chambermaster.com/kb/article/666-custom-member-report/)nd export to Excel. Use the Excel Functionality to identify duplicates. Use several pieces of identifying information (ie. Contacts may have the same name, but the email address could be different)

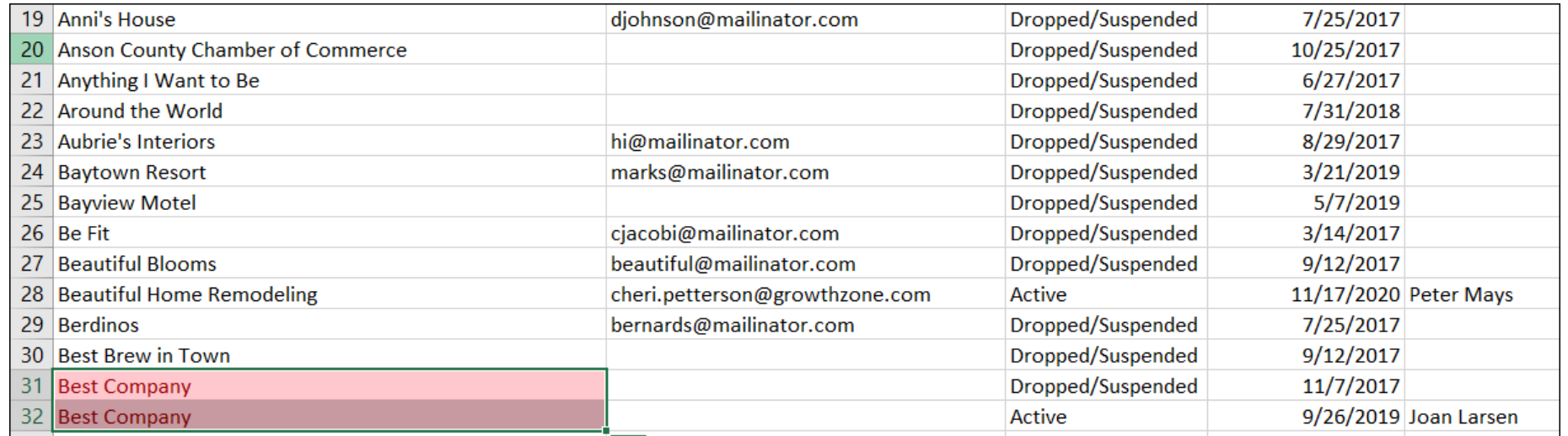

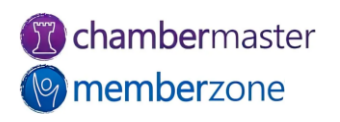

## Identify & Merge Duplicates

#### **Merge Duplicates**

Generally the newest record should be retained, however, be sure to evaluate the records prior to merging

#### KB: [Merge Duplicates](https://helpdesk.chambermaster.com/kb/article/497-merge-members/)

#### **Member - Merge**

#### **Best Company**

Cancel

Only values that differ between the selected members will show up on the list below. Click on value you want to use for the final merged value from values for either Best Company or Best Company. The currently selected value is highlighted in green.

After the merge is complete, please use the Merge Selected Rep feature on the Reps tab to consolidate reps if needed. In addition, please review the Account. Advanced, and Marketing tabs to disable or delete any duplicate information if necessary.

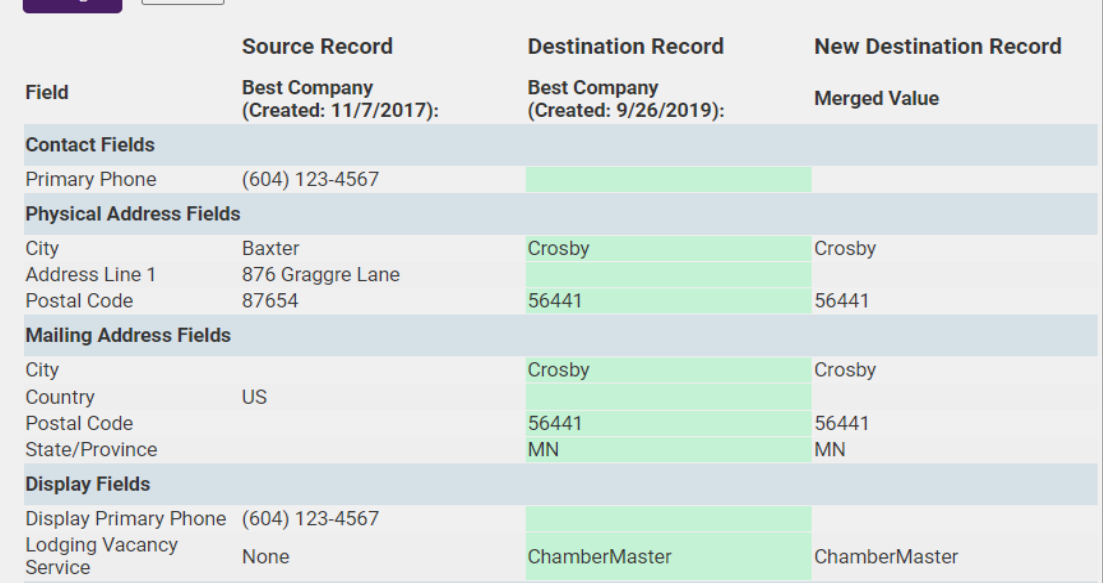

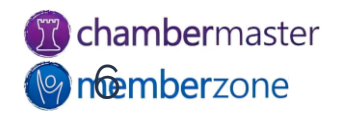

## Identify Incomplete/Inaccurate Data

Use your reports to find missing data in your records. This may be a daunting task so focus on…

- Information needed to interact with your members
- Information important to providing a great member experience
- Information needed for board reports
- Information needed for event invitations

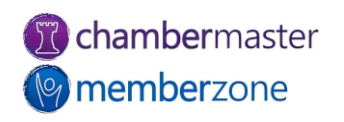

#### Identify Incomplete/Inaccurate Data

When adding a new record make sure you have all the information you need to create new record. If you are using the Membership Application ensure that you are gathering the minimum information needed to have a complete record

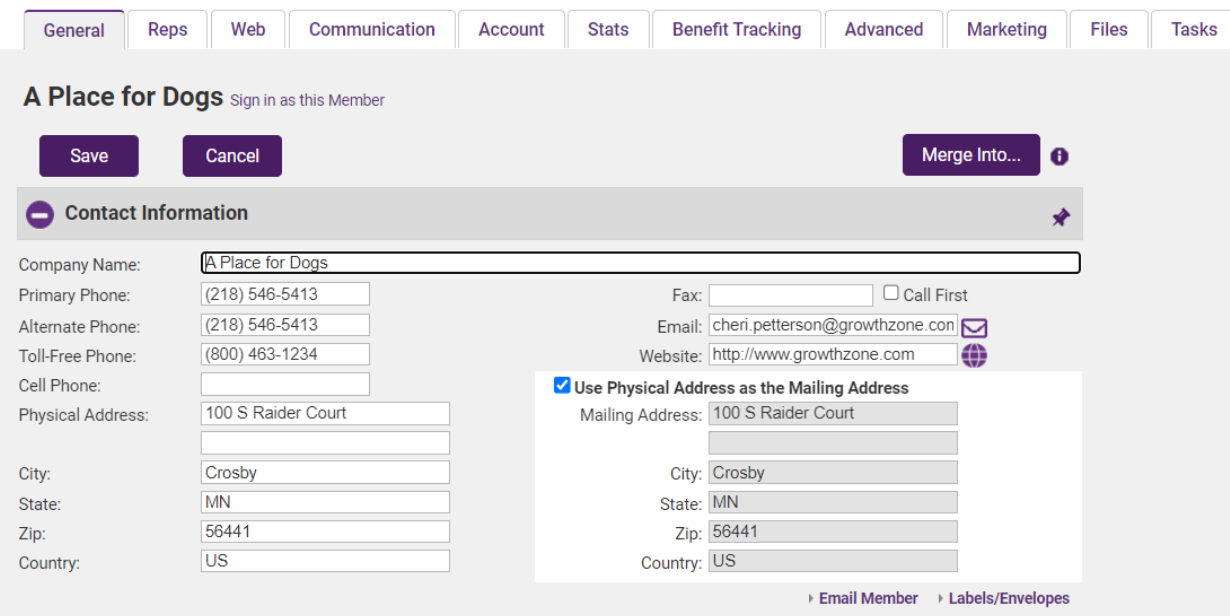

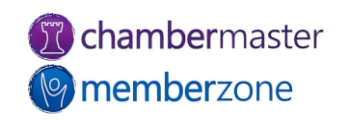

#### 2…Identify Incomplete/Inaccurate Data

The [Custom Member Report i](https://helpdesk.chambermaster.com/kb/article/666-custom-member-report/)s a great report to help in identifying missing data.

TIP! Create reports that provide the needed results and save the reports to be used for database cleanup on a regular basis!

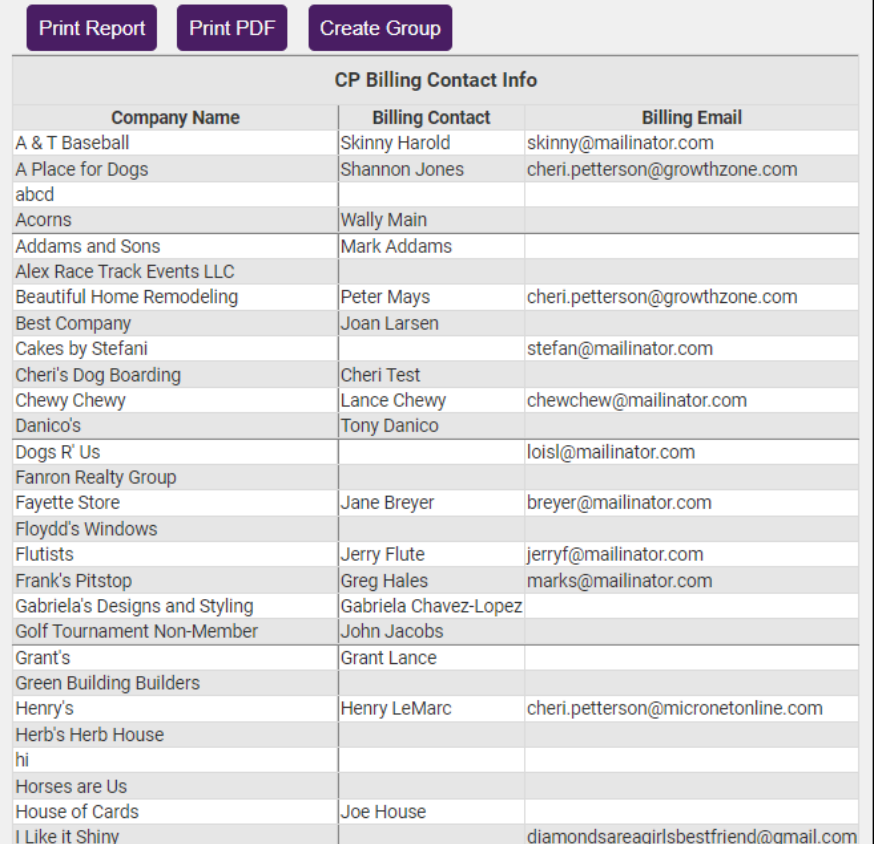

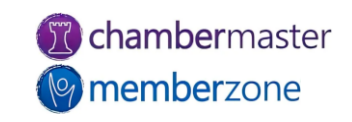

#### 2…Identify Incomplete/Inaccurate Data

- Set a regular cadence to enlist your members in updating their profile information
- Use the Update your Membership Listing email template
- KB: [Send Email to Members to](https://helpdesk.chambermaster.com/kb/article/533-send-email-to-members-to-update-contact-information/)  [Update Contact Information](https://helpdesk.chambermaster.com/kb/article/533-send-email-to-members-to-update-contact-information/)

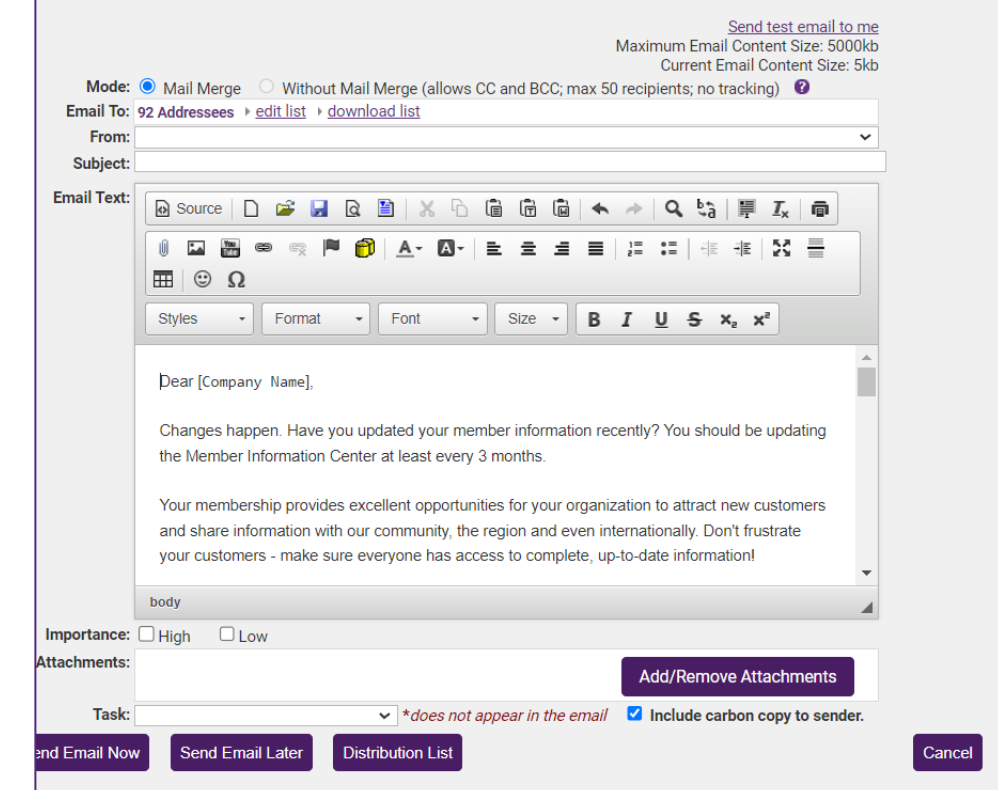

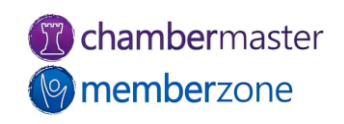

#### Stop collecting data you don't use

You never want to collect data you don't use. For example, do you use all the demographic data you collect?

You should be able to tell your members exactly how you use every piece of data in their record. Ideally, that answer has something to do with better understanding their needs and interests so you can provide a stellar member experience

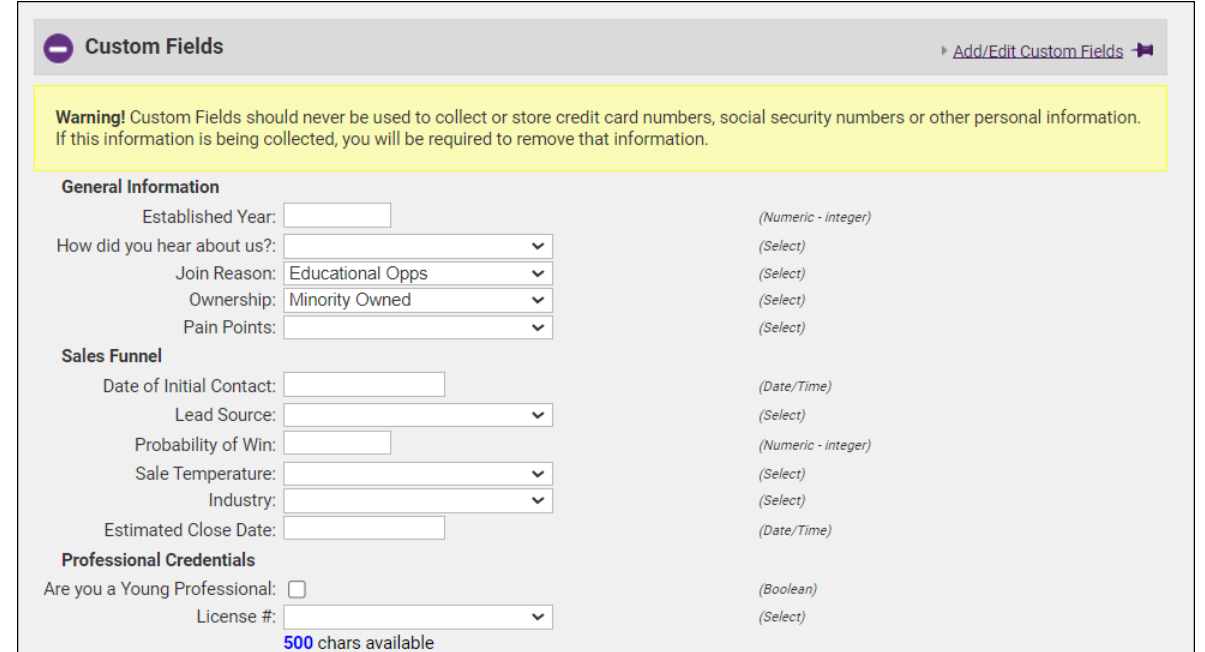

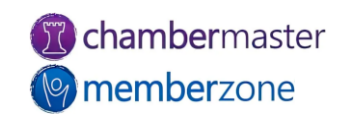

## 3…Stop collecting data you don't use

#### What to do?

While we don't recommend deleting data, if you are certain you no longer will need the information you can remove the fields.

TIP! If you think you may want/need the information in the future run the Custom Member report with those fields prior to removing

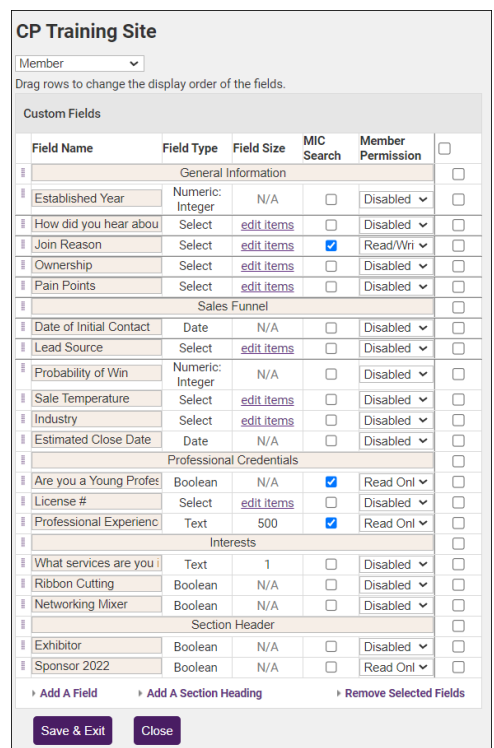

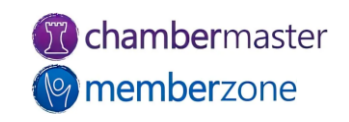

#### 4…Review your invalid emails and update

Invalid emails will obviously prevent you from communicating with your members, but also will impact your [sender reputation.](https://www.sparkpost.com/resources/email-explained/email-sender-reputation/)

• What to do??? Use the **Quarantined Invalid Email** 

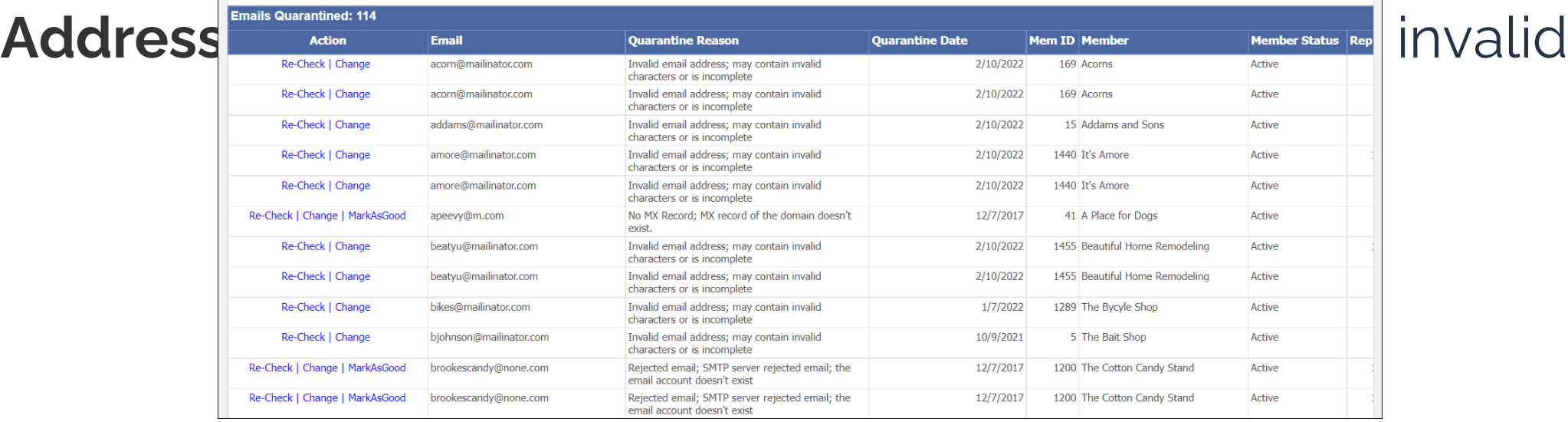

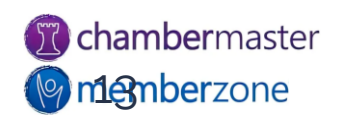

#### Ensure members are categorized correctly

Update your database to accurately reflect the status of your contacts, so that going into 2024 you have a true view of potential prospects, and can focus your energies on them

• Prospects and Communication by Rep; Detail

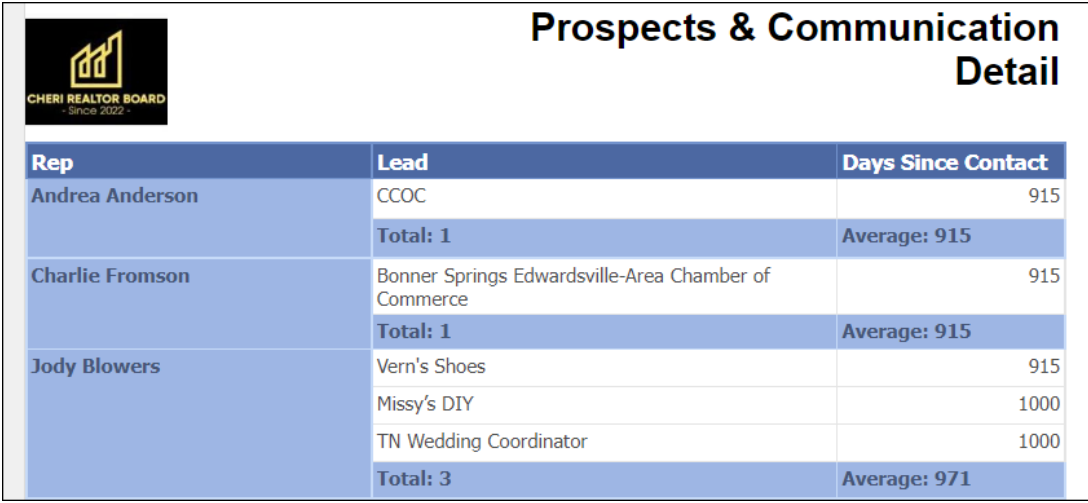

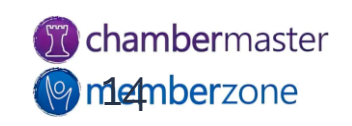

#### Guide to Maintaining a Clean & Healthy Database

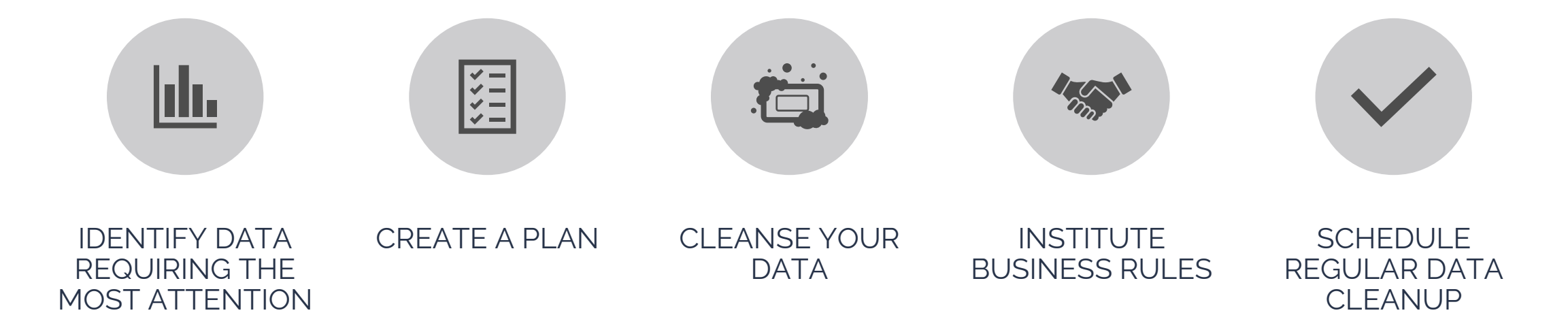

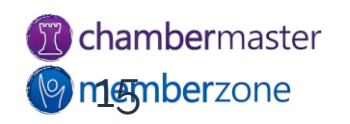

# **Questions?**

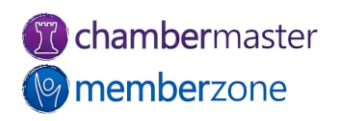